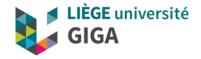

# **Code versioning & Git**

**GIGA Doctorate School** 

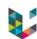

# Program

- Why "Version Control" ?
- Basics of Version Control (VC)
- Git as a VC solution
- Being Git practical with GitHub/GitLab
- Conclusions & reference

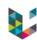

# Program

- Why "Version Control" ?
- Basics of Version Control (VC)
- Git as a VC solution
- Being Git practical with GitHub/GitLab
- Conclusions & reference

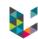

# Example 1, "last version?"

### Real life example

- Hey can you send me the source of that article XYZ?
- Sure, ...hum, well, ...

```
article.tar.bz2

article_final.tar.bz2

Article_final2.tar.bz2

article_final2.tar.bz2

Article_last.tar.bz2

Article_20180705_bis.tar.bz2

There it is!

No this one is more recent

Wait, this is one even more so

Hold on, that should be it

Or maybe...
```

Poor man's versioning → date & comment in archive file name

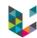

# Example 2, "collaborate?"

One person in charge

Send an email with:

"Changes made:

- updated help part of file1.m
- corrected a bug in file2.m
- Added a new feature to handle .png images in file3.m

See the attached files."

- One shared file, e.g. through Dropbox or on server
  - → Incompatible parallel versions, overwritten files, lost changes,... depending on "who saved last"

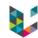

# Example 3, "mess with yourself!"

### A simple way to "shoot oneself in the foot":

- Take a snap shot archive of current stable version commonly, = copy your code in a new folder
- 2. Begin implementing your new crazy experimental idea.
- 3. Fix some bugs in old code, revealed during testing.
- 4. Your idea was crap, discard experimental version.
- 5. Start back from stable version archive.
- 6. You lost your bug fixes, which also applied to the stable version...

  Or was it?

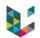

# Why Version Control

### **Key questions:**

- Do you work in a team?
- Has it ever happened that you were working on a file, and someone else was working on the same file at the same time? Did you lose your changes to that file because of that? Or ended up with incompatible code?
- Have you ever saved a file, and then wanted to revert the changes you made? Have you ever wished you could see what a file looked like some time ago?
- Have you ever found a bug in your project and wanted to know when that bug got into your files?

### If any "Yes", then use a VC system!

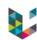

# Program

- ▶ Why "Version Control" ?
- Basics of Version Control (VC)
- Git as a VC solution
- Being Git practical with GitHub/GitLab
- Conclusions & reference

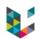

# Centralized file management

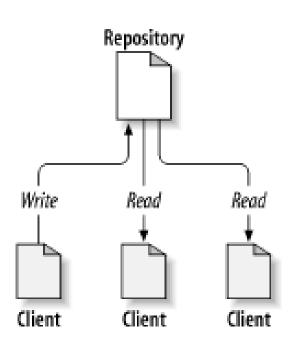

- One central repository, on a server.
- (Stores the files and their history.)
- Many clients, i.e. users, connecting to the repository.
- Each client has one or more working copies, i.e. a local copy of the files, where changes are made

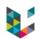

# File sharing & Collaboration Problem

### Centralized VC model

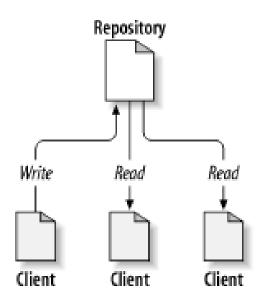

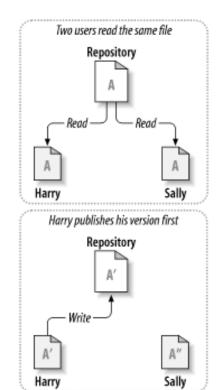

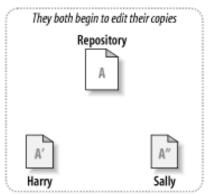

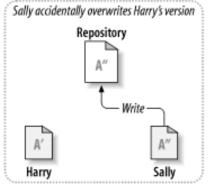

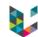

# Locking solution

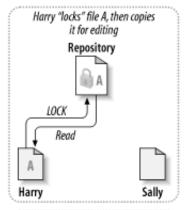

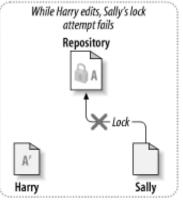

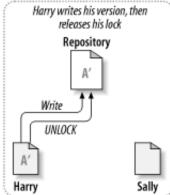

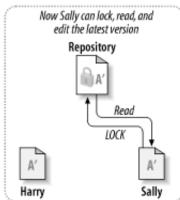

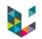

### Centralized VC model

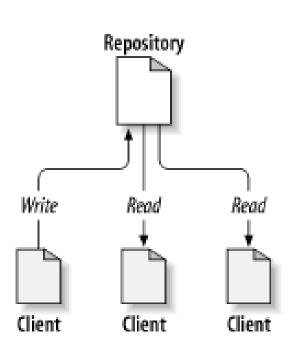

- One central repository, on a server.
- Stores the files and their history.
- Many clients, i.e. users connecting to the repo
- Each client has one or more working copies, i.e. a local copy of the files, where changes are made
- A revision identifies a point in time of the repo, it is denoted by a number.

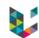

# Copy-Modify-Merge Solution

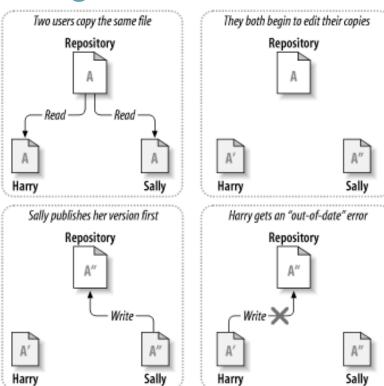

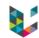

Copy-Modify-Merge Solution

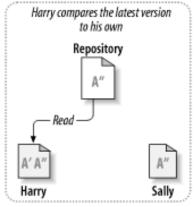

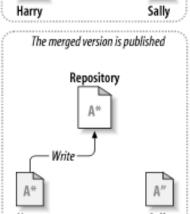

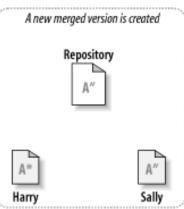

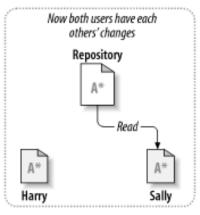

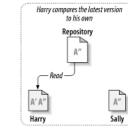

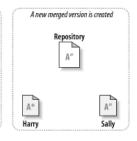

# File merging & conflicts

When updating files are "updated" automatically.

### Merged files:

all changes, yours & from server, are automatically merged into *your* files (if possible).

→ manual check recommended...

### Conflicted files:

your changes and those on the server are NOT compatible, no automatic merging possible

→ manual intervention necessary! **Your** responsibility.

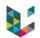

# Resolving conflicts

# When updating your working copy:

- If some files have changed both in the repository and in your working copy, there can be a conflict
- It is your responsibility to fix conflicts, by inspecting the diverging changes and
  - choose your own version, or
  - choose repository version, or
  - choose previous version, or
  - mix both versions

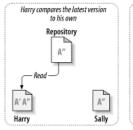

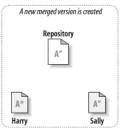

# Binary files...

- Merging works on text-based files (code/document)
- With binary files (images, .ppt, .pdf, .doc, .xls, ...)
  - → Updating overwrites the file... but previous versions still available in history!
- Use Markdown (.md), comma-/tab-separated values (.csv/.tsv) or JSON (.json) files instead of Word or Excel files!

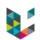

### How to...

- Create repository or get code from repository:
  - check out/clone code, or update code
- Work on your code/files:
  - bug fixes and/or new features
- Publish your changes to the repository
  - re-updating and fixing conflicts, if necessary

### Note:

- Split your commits into logical steps
- Add description!!!

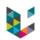

### Code branch

"...a line of development that exists independently of another line, yet still shares a common history if you look far enough back in time. A branch always begins life as a copy of something, and moves on from there, generating its own history."

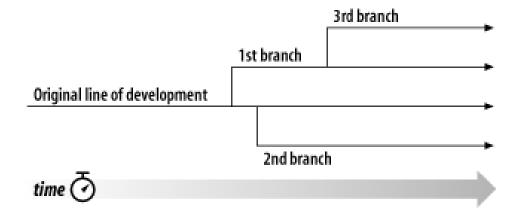

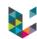

# Branching

- Work on a branch as you would on any other folder,
   e.g. code\_v1, code\_v2,...
- File histories in branches also stored!

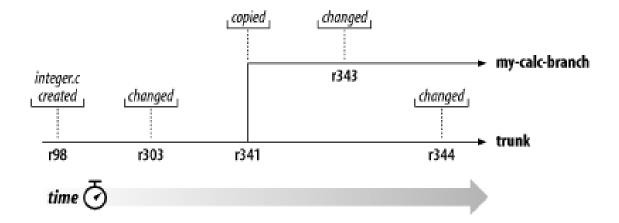

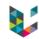

# Branch merging

- = synchronizing two branches
- When developing a branch, you'll want to synch with "main trunk" from time to time (e.g. for bug fixes)
- When merging, you can encounter conflicts, to be resolved as before
- If you want to integrate a branch back to "main trunk", you can merge it back (e.g. adding new features).

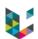

# Program

- ▶ Why "Version Control" ?
- Basics of Version Control (VC)
- Git as a VC solution
- Being Git practical with GitHub/GitLab
- Conclusions & reference

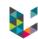

### What is "Git"?

- currently the most popular distributed versioning system
- free open-source software
- cross-platform (originally for Linux but now also on MacOS and Windows)
- very efficient, very powerful but can be very complex
- some GUIs and IDEs plugins
- no global revision numbers, "hashes" instead
- created by Linus Torvalds, 1<sup>st</sup> release in 2005

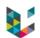

# Git, pro's & con's

### Pro's

- Every working copy is a full backup of the data
- You can work off-line
- You can do micro-commits
- Allows private work, eases experimental jump in

### Cons

- More complex (decentralized → "parallel worlds")
- Less control on project evolution
- Less sharing?

### Decentralized model

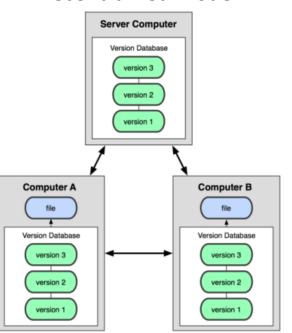

# Sheet Cheat

| Git Basics                              |                                                                                                    | Rewriting Git History                         |                                                                                                    |
|-----------------------------------------|----------------------------------------------------------------------------------------------------|-----------------------------------------------|----------------------------------------------------------------------------------------------------|
| git init<br><directory></directory>     | Create empty Git repo in specified directory. Run with no arguments to initialize the current directory as a git repository.                         | git commitamend                               | Replace the last commit with the staged changes and last commit combined. Use with nothing staged to edit the last commit's message.        |
| git clone <repo></repo>                 | Clone repo located at <repo> onto local machine. Original repo can be located on the local filesystem or on a remote machine via HTTP or SSH.</repo> | git rebase <base/>                            | Rebase the current branch onto <base/> . <base/> can be a commit ID, a branch name, a tag, or a relative reference to HEAD.                 |
| git config<br>user.name <name></name>   | Define author name to be used for all commits in current repo. Devs commonly use —global flag to set config options for current user.                | git reflog                                    | Show a log of changes to the local repository's HEAD. Addrelative-date flag to show date info orall to show all refs.                       |
| git add<br><directory></directory>      | Stage all changes in <directory> for the next commit.  Replace <directory> with a <file> to change a specific file.</file></directory></directory>   | Git Branches                                  |                                                                                                    |
| git commit —m<br>" <message>"</message> | Commit the staged snapshot, but instead of launching a text editor, use <message> as the commit message.</message>                                   | git branch                                    | List all of the branches in your repo. Add a <branch> argument to create a new branch with the name <branch>.</branch></branch>             |
| git status                              | List which files are staged, unstaged, and untracked.                                                                                                | git checkout -b<br><br><br><br>dranch>        | Create and check out a new branch named <branch>. Drop the -b flag to checkout an existing branch.</branch>                                 |
| git log                                 | Display the entire commit history using the default format. For customization see additional options.                                                | git merge <branch></branch>                   | Merge<br>dranch> into the current branch.                                                                                                   |
| git diff                                | Show unstaged changes between your index and working directory.                                                                                      | Remote Repositories                           |                                                                                                    |
| Undoing Changes                         |                                                                                                    | git remote add <name> <url></url></name>      | Create a new connection to a remote repo. After adding a remote, you can use <name> as a shortcut for <url> in other commands.</url></name> |
| git revert<br><commit></commit>         | Create new commit that undoes all of the changes made in <commit>, then apply it to the current branch.</commit>                                     | git fetch <remote> <branch></branch></remote> | Fetches a specific <branch>, from the repo. Leave off <branch> to fetch all remote refs.</branch></branch>                                  |
| git reset <file></file>                 | Remove <file> from the staging area, but leave the working directory unchanged. This unstages a file without overwriting any changes.</file>         | git pull <remote></remote>                    | Fetch the specified remote's copy of current branch and immediately merge it into the local copy.                                           |
| git clean -n                            | Shows which files would be removed from working directory. Use                                                                                       | git push                                      | Push the branch to <remote>, along with necessary commits and</remote>                                                                      |

<remote> <branch>

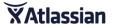

the -f flag in place of the -n flag to execute the clean.

objects. Creates named branch in the remote repo if it doesn't exist.

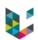

# Program

- ▶ Why "Version Control" ?
- Basics of Version Control (VC)
- Git as a VC solution
- Being Git practical with GitHub/GitLab
- Conclusions & reference

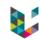

# Git & GitHub/GitLab

- ▶ Git
  - "version control system" software
  - language with its commands
- ► GitHub.com (& GitLab.com)
  - web-based Git repository hosting system
  - servers from a private company
- GitLab.uliege.be
  - web-based Git repository hosting system
  - hosted at ULiège. 🙂

https://gitbub.com
https://gitlab.uliege.be/

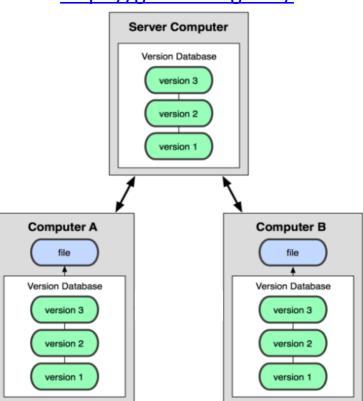

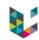

### GitHub & GitLab features

- Code versioning
  - + branching, merging, releases
- Code documentation and Wiki
  - → build knowledge for the team
- Issue tracking
  - → discuss problems & requests in a forum
- Management
  - → access rights, visibility, groups/teams, ...

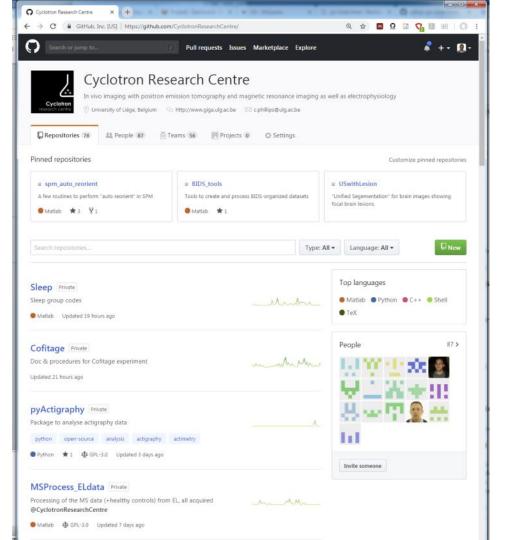

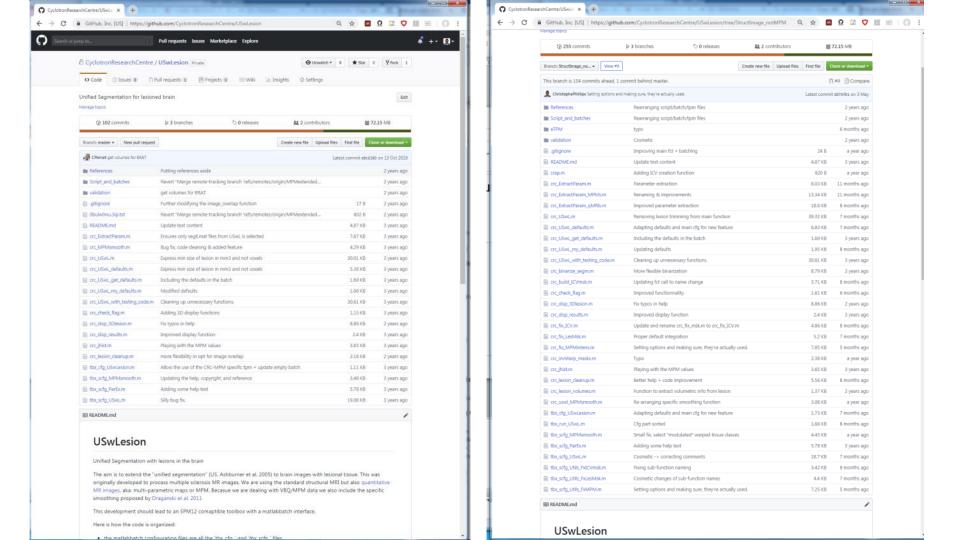

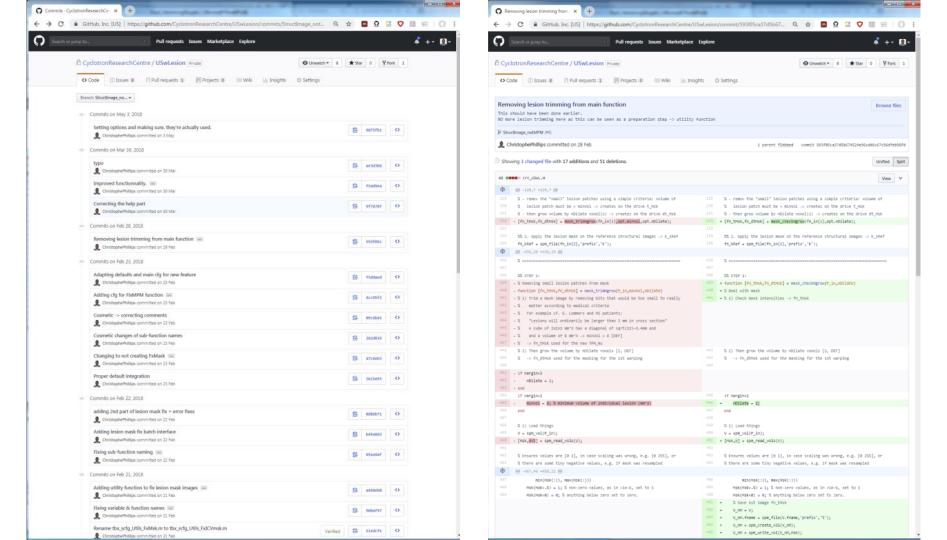

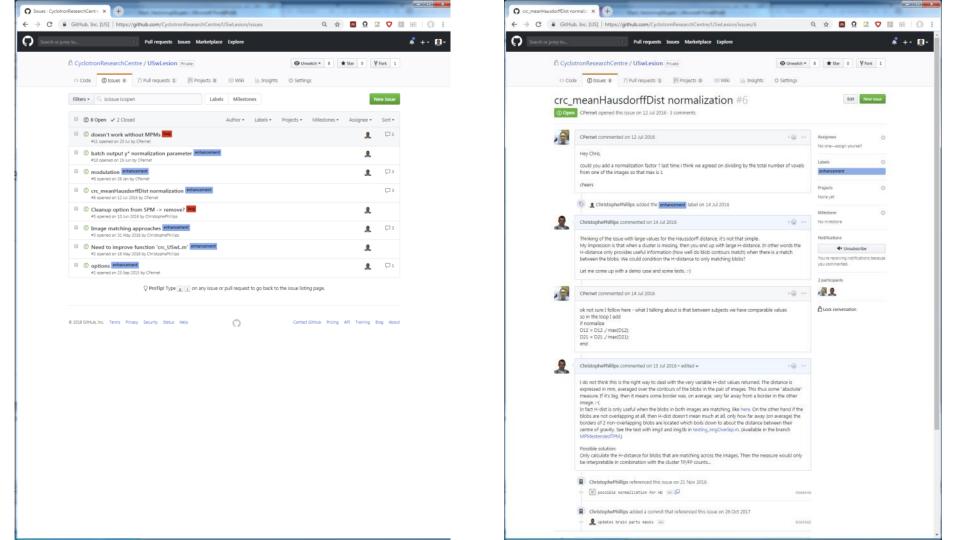

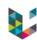

# Program

- ▶ Why "Version Control" ?
- Basics of Version Control (VC)
- Git as a VC solution
- Being Git practical with GitHub/GitLab
- Conclusions & reference

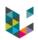

### "Reasons" not to VC?

- "It's only a small bit of code to try out an idea on my data..."
  - → This how breakthroughs happen and papers follow!
- "Nobody else will ever be interested in this..."
  - $\rightarrow$  If you are, someone else will necessarily be!
- "My code is not ready yet..."
  - → The ULTIMATE reason to actually version your code!

Major hurdle is **psychological** or **carelessness**.

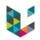

### Some wisdom

"Writing software as if we are the only person that ever has to comprehend it is one of the biggest mistakes and false assumptions that can be made."

- Karolina Szczur

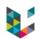

# Code Versioning conclusion

- Absolutely necessary to manage any project that relies on code, script, batch,...
- Useful to keep track of changes, improvements & bug fixes over time
- Even more so with multiple developers/users
  - $\rightarrow$  start alone  $\rightarrow$  team interest  $\rightarrow$  available to the community
- ▶ Open science → paper + code + data accessible

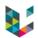

### References

- J. D. Blischak et al., A Quick Introduction to Version Control with Git and GitHub, PLOS Computational Biology, 12(1): e1004668, 2016
  <a href="http://dx.doi.org/10.1371/journal.pcbi.1004668">http://dx.doi.org/10.1371/journal.pcbi.1004668</a>
- https://en.wikipedia.org/wiki/Version control
- https://en.wikipedia.org/wiki/Git
- https://git-scm.com/docs
- https://services.github.com/on-demand/downloads/github-git-cheat-sheet.pdf
- http://github.com/
- http://gitlab.com
- https://gitlab.uliege.be/
- Git GUI: <a href="https://desktop.github.com/">https://desktop.github.com/</a> <a href="https://www.sourcetreeapp.com/">https://desktop.github.com/</a> <a href="https://www.sourcetreeapp.com/">https://desktop.github.com/</a> <a href="https://www.sourcetreeapp.com/">https://www.sourcetreeapp.com/</a>
- https://www.campus.uliege.be/cms/c\_9096862/fr/services-internet-intranet-offerts

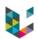

# Finally

"Programming is like pinball.

The reward for doing it is
the opportunity of doing it again."

- Unknown

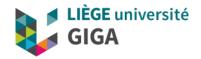

Thank you for your attention!

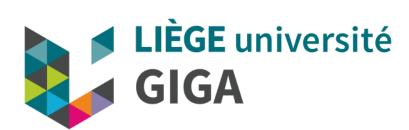

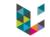